# **tox-docker**

*Release 3.0.0*

**Mar 29, 2021**

### **Contents**

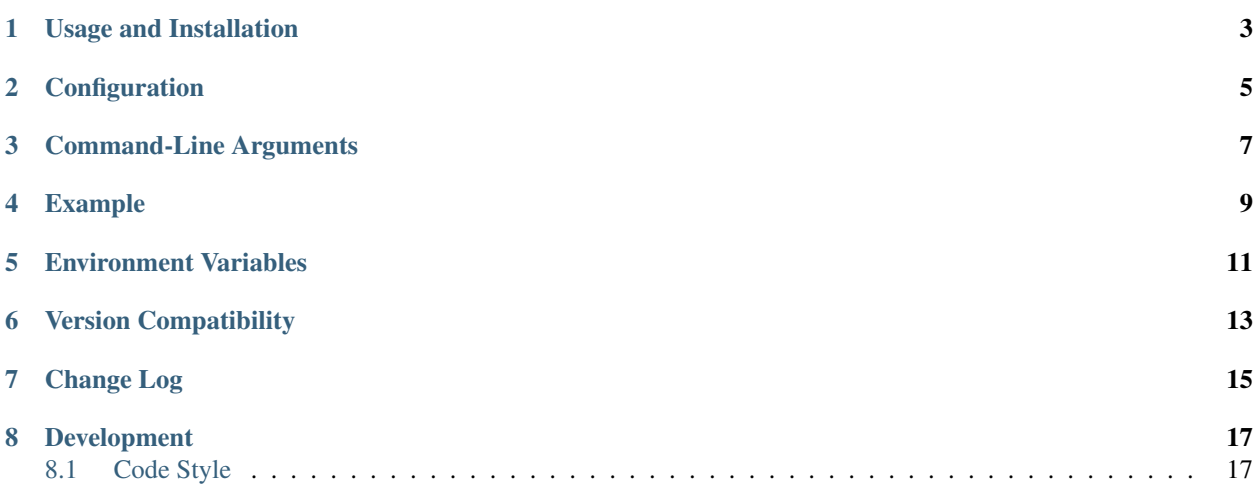

A [tox](https://tox.readthedocs.io/en/latest/) plugin which runs one or more [Docker](https://www.docker.com/) containers during the test run.

Links: [Source Code](https://github.com/tox-dev/tox-docker) | [Documentation](https://tox-docker.readthedocs.io/en/latest/)

### Usage and Installation

<span id="page-6-0"></span>Tox loads all plugins automatically. To use tox-docker, pip install it into the same Python environment as you install tox into, whether that's a virtualenv, etc.

You do not need to do anything special when running tox to invoke tox-docker, however you do need to configure your project to configure docker containers (see "Configuration" below).

#### **Configuration**

<span id="page-8-0"></span>Each docker container you want to run must be configured via a [docker:container-name] section. The container-name is a name you choose which must start with a letter and consist of only letters, numbers, dots, hyphens, and underscores. Each [docker:container-name] section must contain at least an image directive, which must name a [Docker image](https://docs.docker.com/glossary/#image) as you'd pass to docker run:

```
[docker:db]
image = postgres:9-alpine
```
Then, in your [testenv], use the docker directive to list containers you wish to run during those tests:

```
[testenv]
docker =
    db
commands = ...
```
The [docker:container-name] section may contain the following directives:

- **image** (required) The [Docker image](https://docs.docker.com/glossary/#image) to run. This value is passed directly to Docker, and may be of any of the forms that Docker accepts in eg docker run.
- **environment** A multi-line list of KEY=value settings which is used to set environment variables for the container. The variables are only available to the container, not to other containers or the test environment.
- **ports** A multi-line list of port mapping specifications, as HOST\_PORT:CONTAINER\_PORT/PROTO, which causes the container's EXPOSE d port to be available on HOST\_PORT. See below for more on port mapping.

If ports is not specified, all the container's EXPOSE d ports are mapped (equivalent to docker run -P ...)

For each mapped port, an environment variable of the form <container-name>\_<port-number>\_<protocol>\_PORT (eg NGINX\_80\_TCP\_PORT or TELEGRAF\_8092\_UDP\_PORT) is set for the test run.

For each container, an environment variable of the form <container\_name>\_HOST is set for the test run, indicating the host name or IP address to use to communicate with the container.

In both environment variables, the container name part is converted to upper case, and all non-alphanumeric characters are replaced with an underscore (\_).

Tox-docker does not attempt to ensure that you have proper permission to bind the HOST\_PORT, that it is not already bound and listening, etc; if you explicitly list ports, it is your responsibility to ensure that it can be successfully mapped.

**links** A multi-line list of [container links,](https://docs.docker.com/network/links/) as other-container-name or other-container-name:alias. If no alias is given, the other-container-name is used. Within the container, the EXPOSE d ports of the other container will be available via the alias as hostname.

When using links, you must specify containers in the correct start order in the docker directive of your testenv – tox-docker does not attempt to resolve a valid start order.

- **volumes** A multi-line list of [volumes](https://docs.docker.com/storage/volumes/) to make available to the container, as <type>:<options>:<outside\_path\_or\_name>:<inside\_path>. The type must be bind, and the only supported options are rw (read-write) or ro (read-only). The outside\_path\_or\_name must be a path that exists on the host system. Both the outside\_path and inside\_path must be absolute paths.
- **healthcheck\_cmd**, **healthcheck\_interval**, **healthcheck\_retries**, **healthcheck\_start\_period**, **healthcheck\_timeout** These set or customize parameters of the container [health check.](https://docs.docker.com/engine/reference/builder/#healthcheck) The healthcheck\_interval, healthcheck\_start\_period, and healthcheck\_timeout are specified as a number of seconds. The healtcheck\_cmd is an argv list which must name a command and arguments that can be run within the container; if not specified, any health check built in to the container is used.

If any healthcheck parameters are defined, tox-docker will delay the test run until the container reports healthy, and will fail the test run if it never does so (within the parameters specified).

#### Command-Line Arguments

<span id="page-10-0"></span>All Docker container configuration is specified in tox.ini, but some aspects of tox-docker's behavior can be changed at run-time:

**<sup>--</sup>docker-dont-stop=CONTAINER** After the test run, don't stop & remove the named CONTAINER – leaving the container running allows manual inspection of it, eg via docker exec .... May be specified multiple times to leave several containers running.

#### Example

```
[testenv:integration-tests]
deps = pytest
commands = py.test {toxinidir}/tests
docker =
   db
   appserv
[docker:db]
image = postgres:11-alpine
# Environment variables are passed to the container. They are only
# available to that container, and not to the testenv, other
# containers, or as replacements in other parts of tox.ini
environment =
   POSTGRES_PASSWORD=hunter2
   POSTGRES_USER=dbuser
   POSTGRES_DB=tox_test_db
# The healthcheck ensures that tox-docker won't run tests until the
# container is up and the command finishes with exit code 0 (success)
healthcheck_cmd = PGPASSWORD=$POSTGRES_PASSWORD psql \
    --user=$POSTGRES_USER --dbname=$POSTGRES_DB \
    -host=127.0.0.1 --quiet --no-align --tuples-only \
   -1 --command="SELECT 1"
healthcheck_timeout = 1
healthcheck_retries = 30
healthcheck_interval = 1
healthcheck_start_period = 1
# Configure a bind-mounted volume on the host to store Postgres' data
# NOTE: this is included for demonstration purposes of tox-docker's
# volume capability; you probably _don't_ want to do this for real
# testing use cases, as this could persist data between test runs
volumes =
   bind:rw:/my/own/datadir:/var/lib/postgresql/data
```
**[docker:appserv]**

(continues on next page)

(continued from previous page)

```
# You can use any value that `docker run` would accept as the image
image = your-registry.example.org:1234/your-appserv
# Within the appserv container, host "db" is linked to the postgres container
links =
   db:db
# Use ports to expose specific ports; if you don't specify ports, then all
# the EXPOSEd ports defined by the image are mapped to an available
# ephemeral port.
ports =
   8080:8080/tcp
```
#### Environment Variables

<span id="page-14-0"></span>If you are running in a Docker-In-Docker environment, you can override the address used for port checking using the environment variable TOX\_DOCKER\_GATEWAY. This variable should be the hostname or ip address used to connect to the container.

### Version Compatibility

<span id="page-16-0"></span>Tox-docker requires tox to be run in Python 3.6 or newer, and requires tox version 3.0 or newer. Older versions of tox-docker may work with older versions of Python or tox, but these configurations are no longer supported.

#### Change Log

#### <span id="page-18-0"></span>• 3.0.0

- Support Tox 3 and newer only
- Automatically cleans up started docker containers, even if Tox encounters an error during the test run (thanks @d9pouces)

#### • 2.0.0

- Support Python 3.6 and newer only
- Move all container configuration to [docker:container-name] sections
- Don't infer container health by pinging TCP ports; only the healthcheck indicates a container's health

### CHAPTER<sup>8</sup>

#### Development

#### <span id="page-20-1"></span><span id="page-20-0"></span>**8.1 Code Style**

Tox-docker uses black and isort to enforce style standards on the codebase. The formatting is orindaily done for you via [pre-commit,](https://pre-commit.com/) and is enforced via the tox -e style build. To work on tox-docker locally with pre-commit, *pip install -r dev-requirements.txt'* and pre-commit install to set up the git hooks; subsequently, when you git commit, the formatter will be run. If the changed files are not conformant, the hook will have reformatted them and you may need to run pre-commit again. You can run pre-commit run --files \*.py to manually run the formatters.